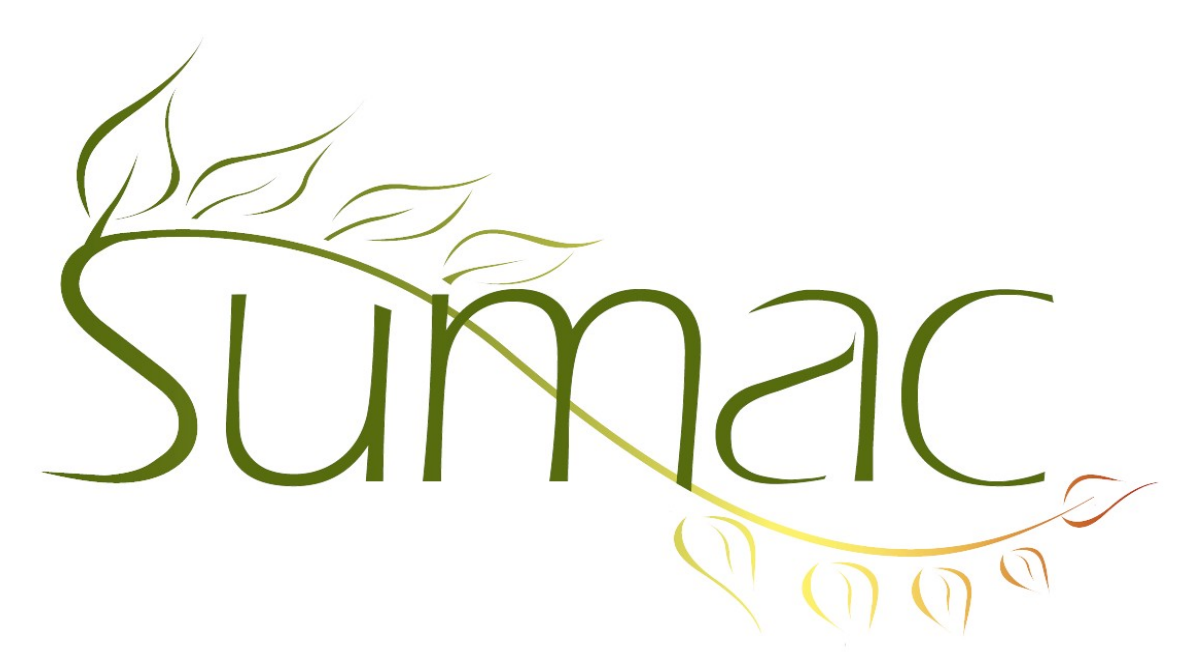

# **Version 4.4.4 Release Notes**

2017-05-03

# **Contents**

Introduction  $-2$ General – 2 Awarding Grants – 2 Communications  $-2$ Course Registration – 2  $Import - 2$ Import Workspace – 2 Ledger Entries – 2

# **Introduction**

This document describes features which were added to release 4.4.3 of Sumac to create release 4.4.4.

## **General**

#### *Attachments*

You are now able to link cloud-hosted documents in Sumac, so that you no longer need to host them on an internal server or computer. For example, if you have links to documents on web pages, such as PDFs or Google Doc links, all users are able to access these documents remotely.

#### *Reports*

All reports have been moved out of the Reports button in the main console, and into their corresponding list windows.

The Quick Count report is now available in the Grant Applications list.

In the Ledger Entries list, the Contact Summary report has been renamed to Contact Imbalances.

### **Awarding Grants**

The Quick Count report is now available in the Grant Applications list.

An administrative user is now able to update existing Grant Applications using Utilities/Import/Import.

### **Communications**

Field preferences for Communications have been moved from Utilities/Customize Database/Preferences to Utilities/Customize Database/Field Preferences.

### **Course Registration**

The Sessions list in the Course Registration module has received the following enhancements:

- Field Preferences now support Sessions and enable you to rename the Teacher fields.
- An *Institution* field was added to Sessions. Use Utilities/Customize Database/Lookup Lists/Course Registration/Session to edit sessions.
- The *Location* field in a session allows you to choose from a drop-down menu. A Sumac administrator user can edit this list using Utilities/Customize Database/Lookup Lists/Course Registrations/Locations.

### **Import**

An administrative user is now able to import updates to existing Grant Applications using Utilities/Import/Import.

### **Import Workspace**

The *Get Contact IDs* button in Import Workspace can identify contacts based on additional fields, including extra fields, contact types, and gender.

The Validation drop-down menu in Import Workspace can validate extra fields that are either drop-down menus, or check box groups.

## **Ledger Entries**

In the Ledger list, the Contact Summary report has been renamed to Contact Imbalances.